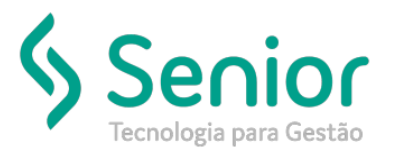

## Banco de Soluções

**O que ocorre?**

Usuário não tem permissão para excluir manifestos;

**O que fazer para resolver?**

Liberar perfil do usuário para poder excluir

**Onde e como fazer para resolver?**

- Abrir o módulo: EXP;
- Acessar a rotina: Movimentações> Manifestos;
- Ao acessar a rotina de cadastro de perfil é necessário selecionar o grupo Manifesto, em seguida abrir a aba Permissões e selecionar a opção Excluir Manifestos, após selecionar esta opção basta salvar;

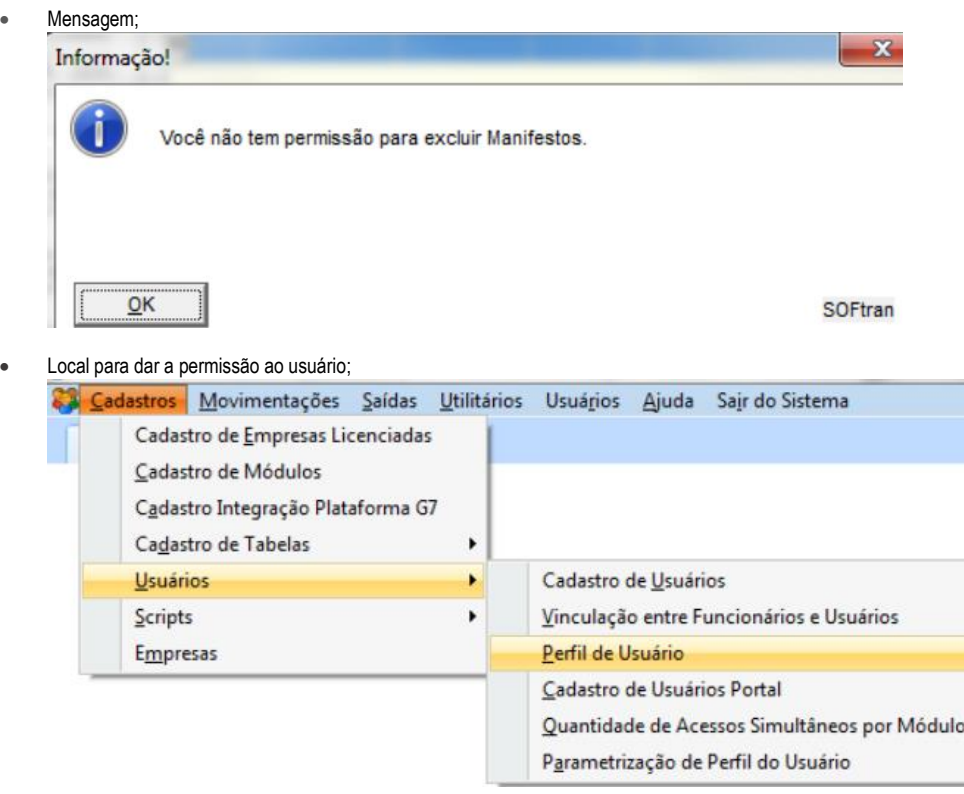

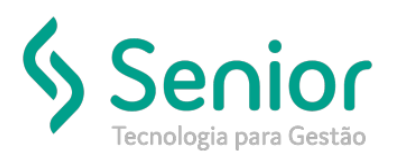

## Banco de Soluções

• Localizar o nome do usuário que deseja habilitar permissão de exclusão;

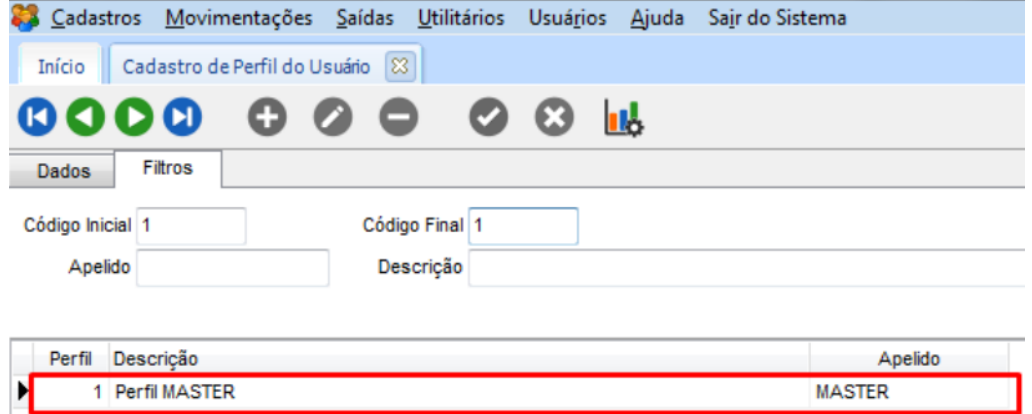

• Após configurar a dll você já pode imprimir a Ordem de Coleta dentro da rotina de Emissão de Coleta;

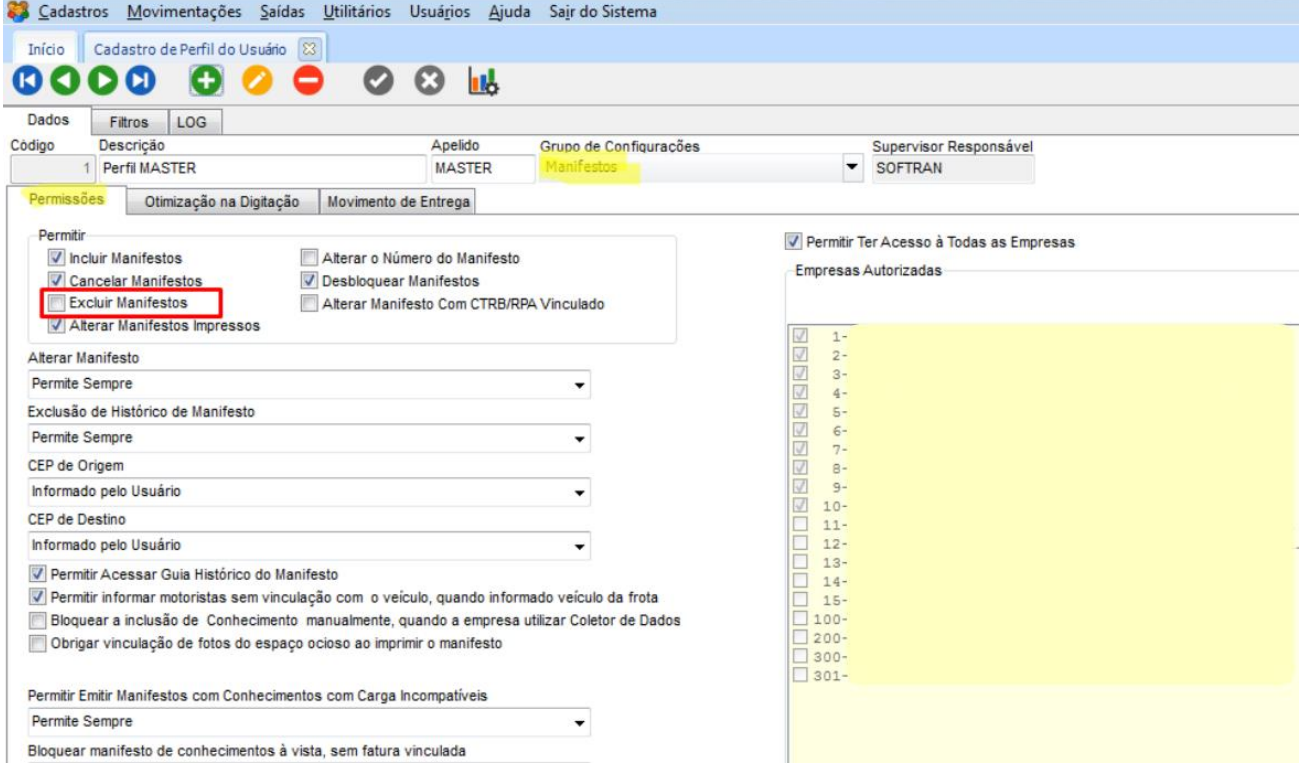

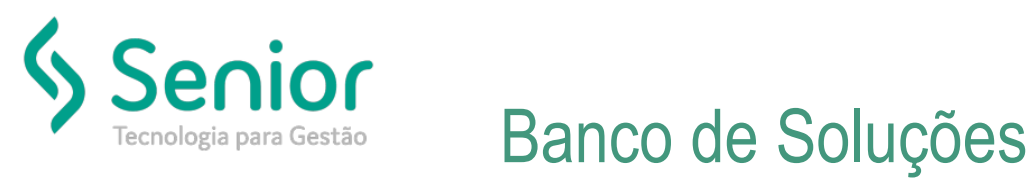

• Após localizar o número da última fatura deverá acessar o cadastro de empresas;

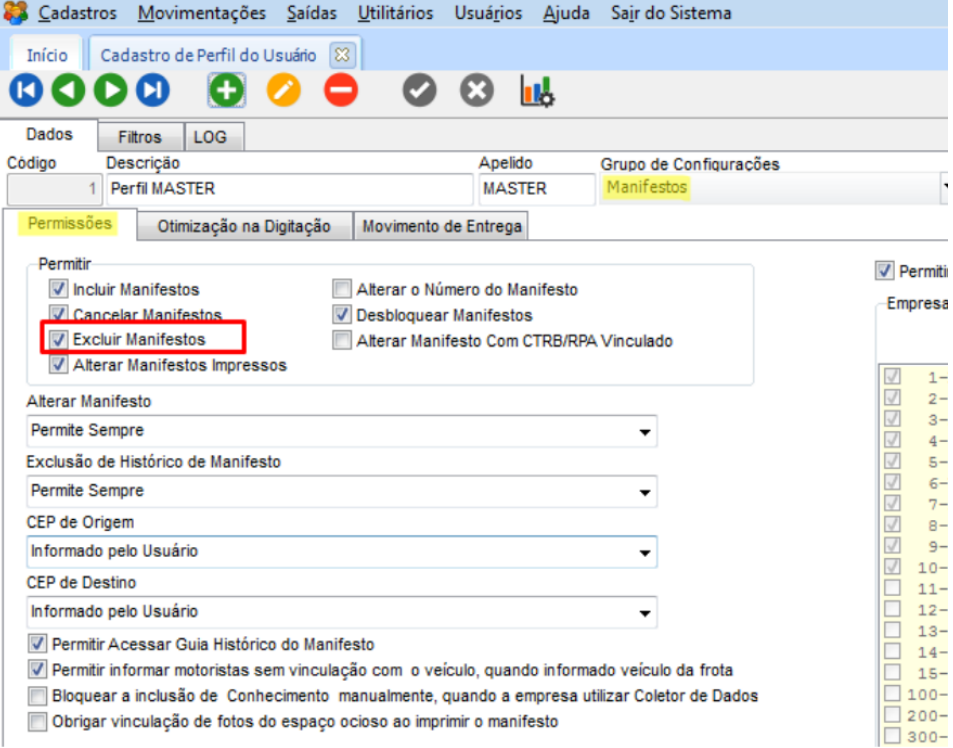

• Veja que existe um manifesto não impresso para ser excluído após liberar a permissão de exclusão ao usuário;

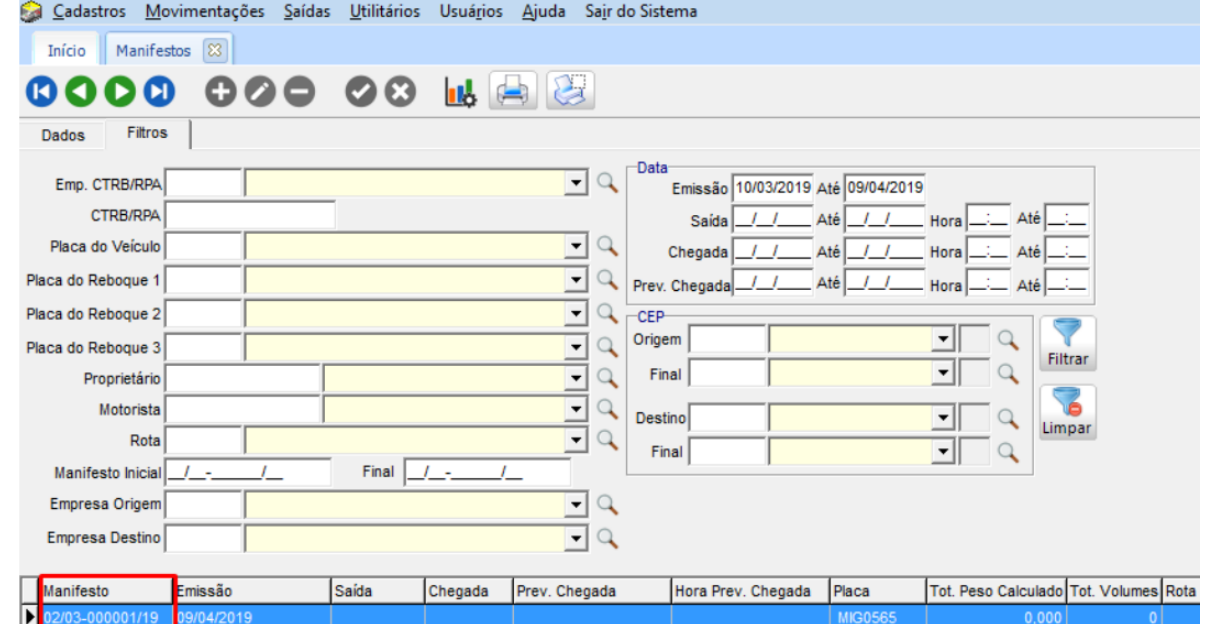

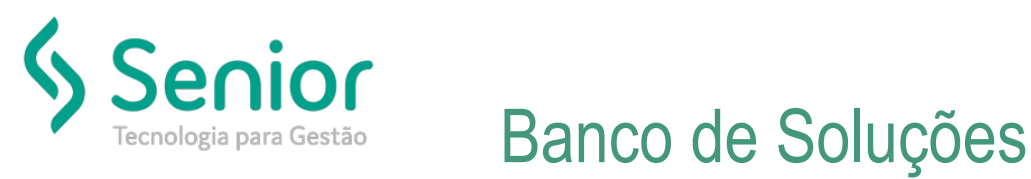

• Após habilitar permissão de excluir a mesma pergunta se deseja excluir manifesto;

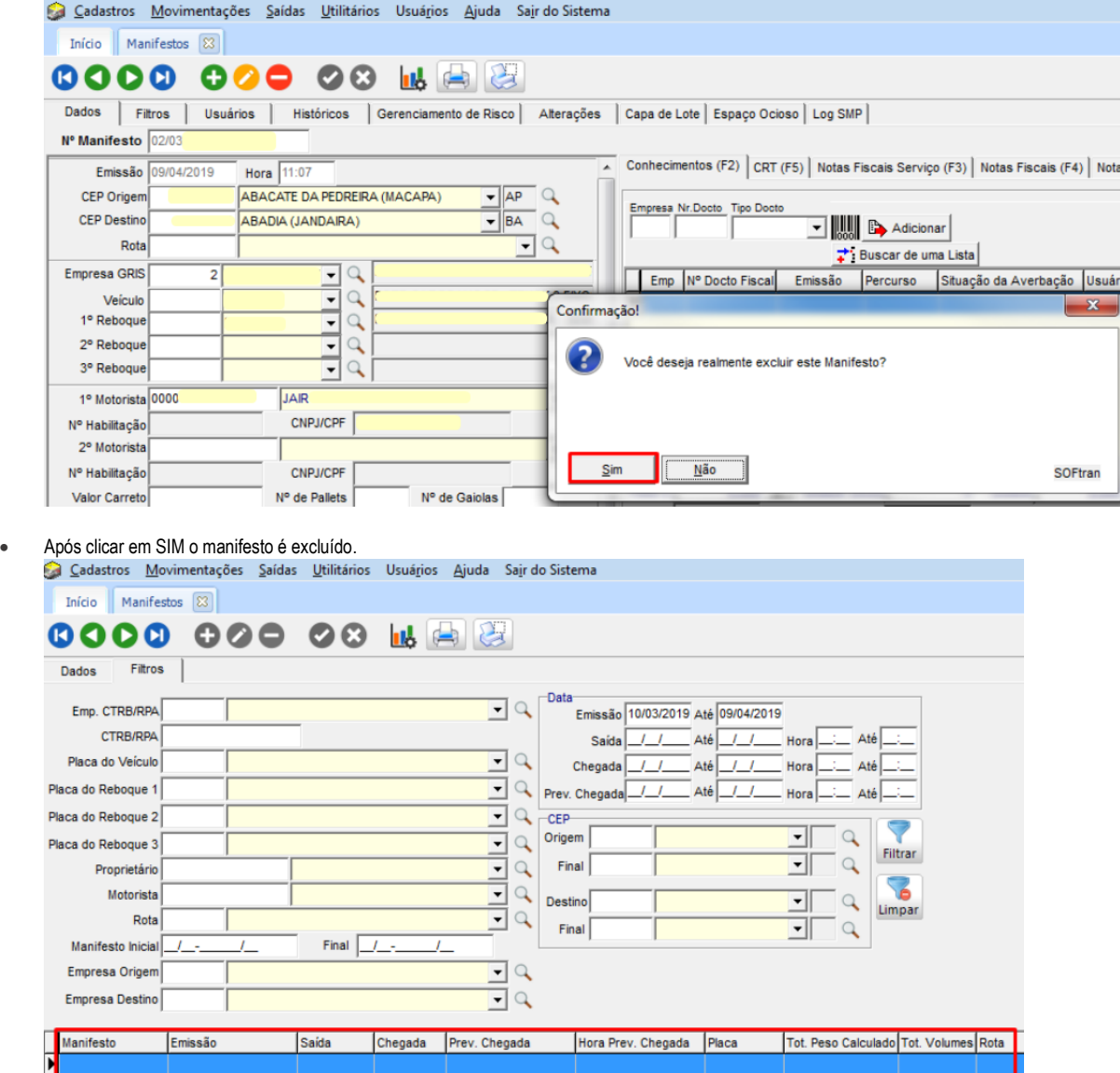